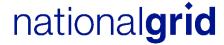

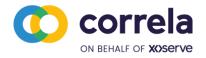

# UNC 0745S - Mandatory Setting of Auction Bid Parameters (MOD 745) External Screens Pack

Copyright reserved Correla confidential

| Author (for this version): | Wipro Limited                       |
|----------------------------|-------------------------------------|
| Owner:                     | Correla                             |
| Document Reference:        | UNC0745S_External_Screens_Pack v0.1 |
| Version:                   | 1.0                                 |
| Status:                    | Approved                            |
| Date:                      | 19-Aug-2021                         |

## **Table of Contents**

| 1 | Ir   | Introduction                   |    |  |
|---|------|--------------------------------|----|--|
| 2 | S    | Setup Shipper preferences      | 4  |  |
| 2 | 2.1  | Overview                       | 4  |  |
| 2 | 2.2  | Add/ Modify Preferences Screen | 4  |  |
| 3 | S    | Setup User Preferences         | 8  |  |
| ; | 3. 1 | Overview                       | 8  |  |
| ; | 3.2  | Add/ Modify Preferences Screen | 8  |  |
| 4 | С    | Create Bids                    | 12 |  |
| 4 | 4. 1 | Overview                       | 12 |  |
| ; | 3.2  | Add Bids Screen                | 12 |  |
| 5 | С    | Capture Requests               | 17 |  |
|   | 5. 1 | Overview                       | 17 |  |
|   | 5.2  | Add Request Screen             | 18 |  |
| 6 | G    | Blossary of Terms              | 22 |  |

## 1 Introduction

The Gemini IT system underpins the commercial Gas Transmission regime and accounts for all capacity and energy transactions. It is owned by National Grid (NG) with technical support provided by Correla under the Data Services Contract.

UNC0745S Mandatory Setting of Auction Bid Parameters (MOD745) seeks to mandate that Users set certain bid parameters, before placing bids in short term entry or exit auctions on the Gemini systems. All auctions with a daily capacity product are in scope, including both firm and interruptible/off-peak. Interconnection Point auctions are excluded, as the bid parameters would be required to be input into Gemini only, and not PRISMA.

Users occasionally place bids that have some form of error within them in terms of the volume or Price. Mandating the setting of 'Price' and 'volume parameters (Value = Volume x Price), will remove the chances of the higher order of magnitude mistakes being made. This will help prevent Users from placing bids containing errors. It will also protect the wider industry from the effort, complexity and confusion that may arise should bids placed in error be successfully disputed.

An additional rule shall be added into the relevant auction rules section(s) in the UNC Transportation Principal Document (TPD). The Gemini system will be changed so that the setting of the 'Price' and 'Volume' bid parameters by Users shall become mandatory prior to auction participation.

National Grid have an obligation to customers and Ofgem to maintain compliance with the Uniform Network Code (UNC) and ensure that Gemini meets the needs of its users.

This document is the External Screens Pack which describes modified screen functionality being delivered as part of the UNC0745S Mandatory Setting of Auction Bid Parameters.

.

# Setup Shipper preferences

#### 2.1 Overview

The Gemini System facilitates the System User to 'Add', 'Modify', 'View' and 'Audit' the specified Bid Validations Limits.

On invoking the screen, BA code, abbreviated name and full name of the logged in System User will be displayed. 'Query', 'Add' and 'Modify' buttons will be enabled.

Following are the changes as part of UNC0745S Mandatory Setting of Auction Bid Parameters:

The Gemini System will provide a facility to the existing Add and Modify Preferences screens as follows:

- The 'Lower Limit' and 'None' validation rules is removed from the 'Validation on' field available in Add and Modify functionalities
- The 'Lower Limit' and 'None' validation rules is not to be populated for the 'Capacity' and 'Price' parameters for below MOS type:
  - a) WDDSEC
  - b) DADSEC
  - c) DISEC
- System: Gemini
- Screen Path: Home > Deal > Capture > Set Up Shipper Preferences

# 2.2 Add/ Modify Preferences Screen

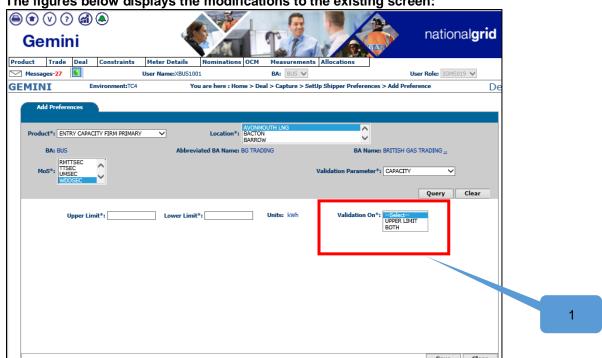

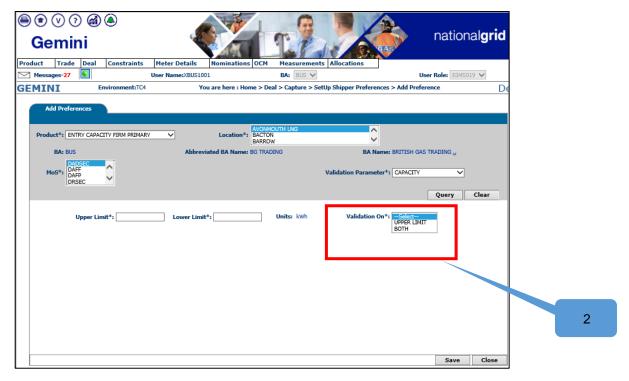

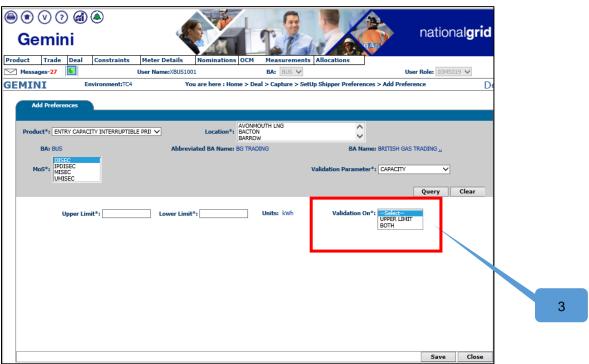

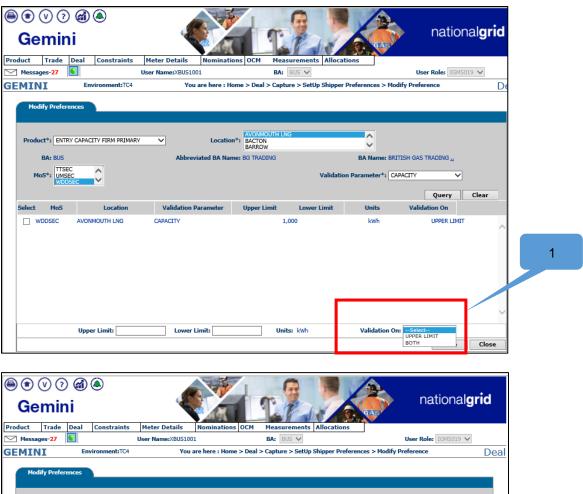

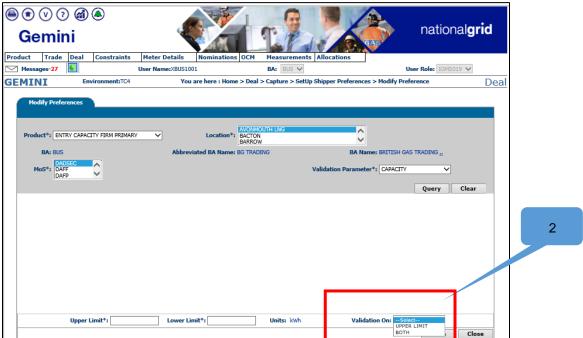

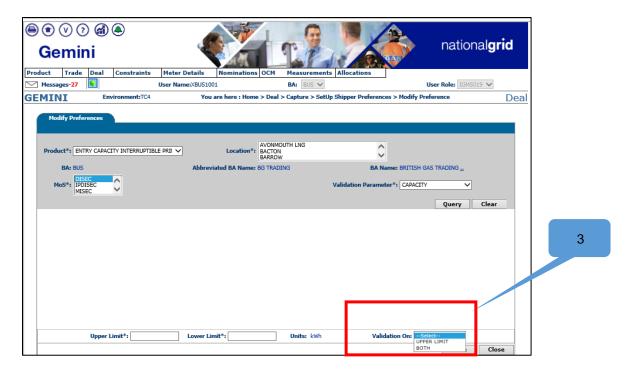

| 1 | Users can view 2 options on 'Validation On' tab as UPPER LIMIT and BOTH up on selecting MOS name as WDDSEC and Validation parameters PRICE/CAPACITY in Add/Modify preferences Screen |
|---|----------------------------------------------------------------------------------------------------|
| 2 | Users can view 2 options on 'Validation On' tab as UPPER LIMIT and BOTH up on selecting MOS name as DADSEC and Validation parameters PRICE/CAPACITY in Add/Modify preferences Screen |
| 3 | Users can view 2 options on 'Validation On' tab as UPPER LIMIT and BOTH up on selecting MOS name as DISEC and Validation parameters PRICE/CAPACITY in Add/Modify preferences Screen  |

# 3 Setup User Preferences

#### 3.1 Overview

The Gemini system facilitates System User to 'Query', 'Add - new requests', 'Modify' and 'Withdraw' existing requests during the Application/Request Window.

On invoking the Capture Request screen from the Deal Management module, the BA code, BA abbreviated name and BA name of the logged in System User will be displayed. The System User logged into the system can place requests only for themselves.

Following are the changes as part of UNC0745S Mandatory Setting of Auction Bid Parameters:

The Gemini System will provide a facility to the existing Add and Modify Preferences screens as follows:

- ✓ The 'Lower Limit' validation rule is removed from the 'Validation on' field available in Add and Modify functionalities
- ✓ The 'Lower Limit' validation rule is not to be populated for the 'Capacity' and 'Price' parameters for below MOS type:
  - a) WDDNEX
  - b) DADNEX
  - c) DONEX
- System: Exit
- Screen Path: Home > Deal > Capture > Set Up User Preferences

## 3.2 Add/ Modify Preferences Screen

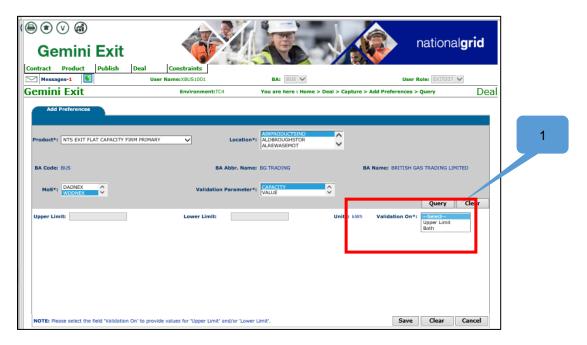

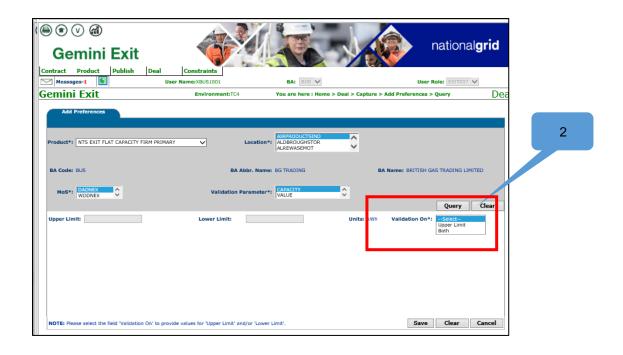

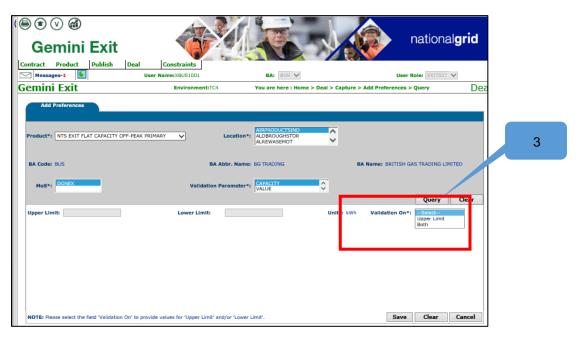

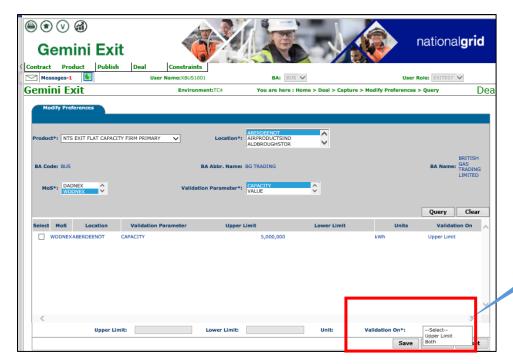

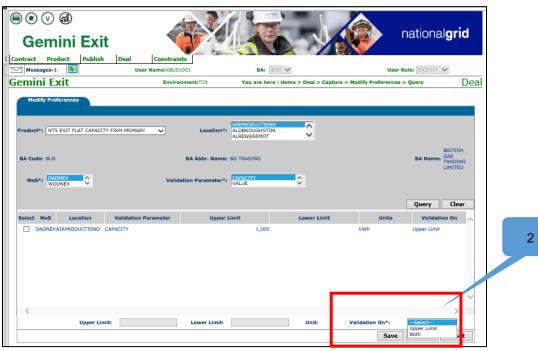

Page 10

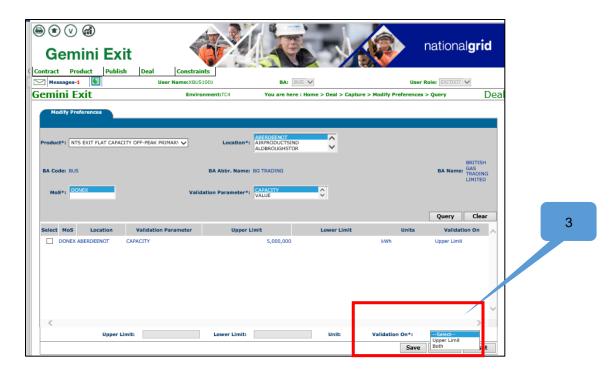

| 1 | Users can view 2 options on 'Validation On' tab as UPPER LIMIT and BOTH up on selecting MOS name as WDDNEX and Validation parameters PRICE/CAPACITY in Add/Modify preferences Screen |
|---|----------------------------------------------------------------------------------------------------|
| 2 | Users can view 2 options on 'Validation On' tab as UPPER LIMIT and BOTH up on selecting MOS name as DADNEX and Validation parameters PRICE/CAPACITY in Add/Modify preferences Screen |
| 3 | Users can view 2 options on 'Validation On' tab as UPPER LIMIT and BOTH up on selecting MOS name as DONEX and Validation parameters PRICE/CAPACITY in Add/Modify preferences Screen  |

## 4 Create Bids

#### 4.1 Overview

The Gemini system allows the System User to place bids for a Setup Method of Sale for a Product, a specific location and sub transaction period(s) when the bid window is open.

The Gemini system facilitates the System User to 'Add' new bids, 'Query', 'Modify' and 'Withdraw' existing bids during the bid window.

Following are the changes as part of the UNC0745S Mandatory Setting of Auction Bid Parameters change:

The Gemini system will provide a facility to the existing Capture Request screen as follows:

- ✓ New validation to mandate the setting of the 'Price' and 'Capacity' bid parameters at Entry by shippers prior to auction participation
- ✓ New Error message is introduced in the capture request to restrict shippers placing bids without shipper preferences
- √ The Gemini system validates shippers preferences for the below MOS type
  - a) DADSEC
  - b) WDDSEC
  - c) DISEC

System: Gemini Entry

Screen Path: Home > Deal > Capture > Create Bids > Add Bids

Home > Deal > Capture > Setup Shipper Preferences

#### 3.2 Add Bids Screen

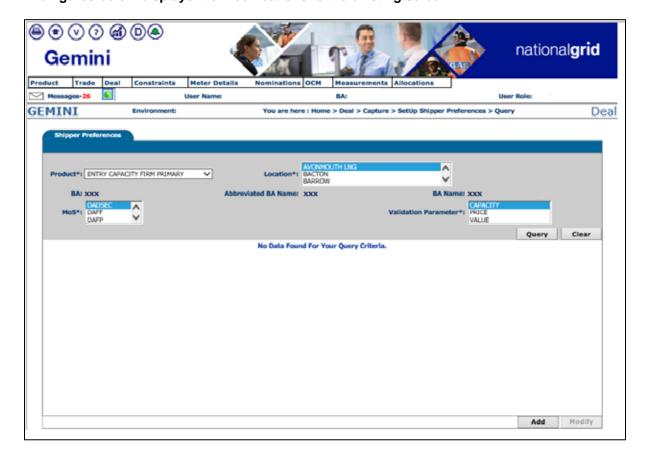

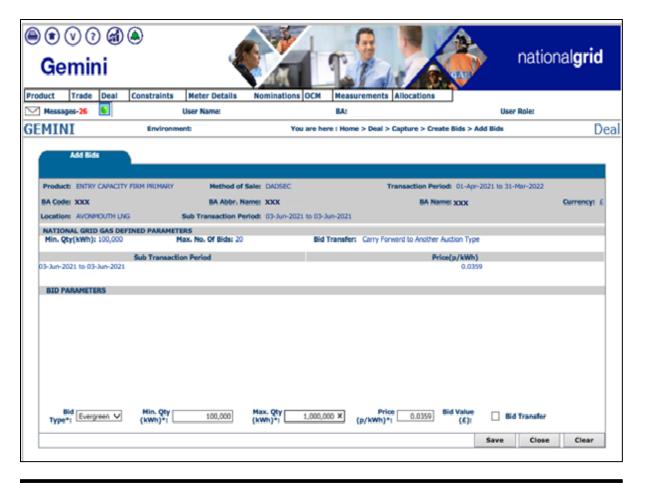

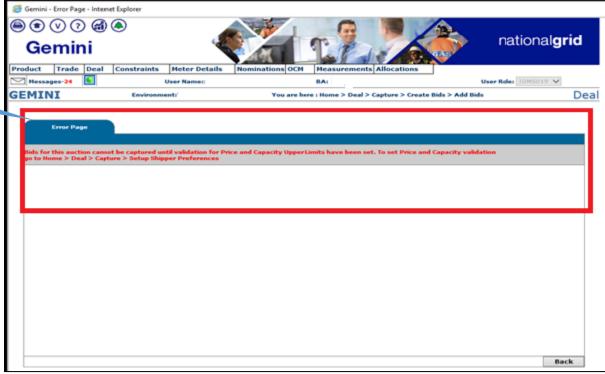

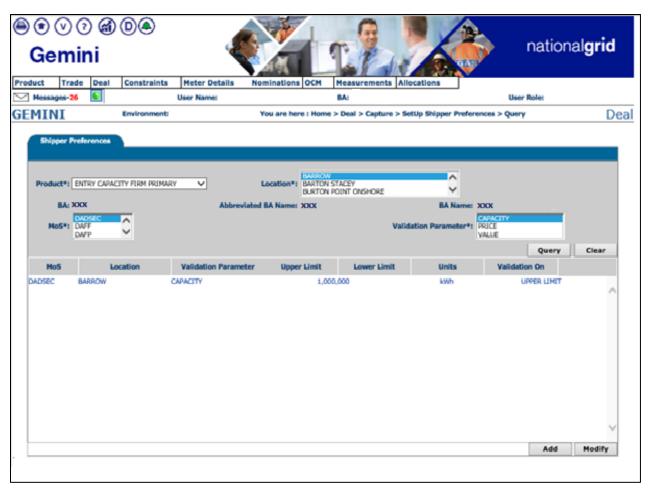

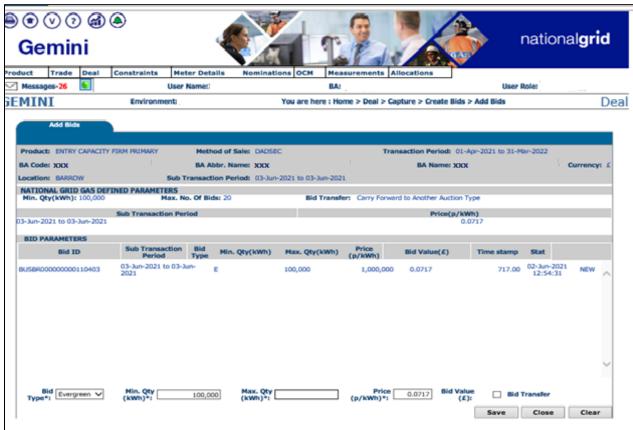

Page 14

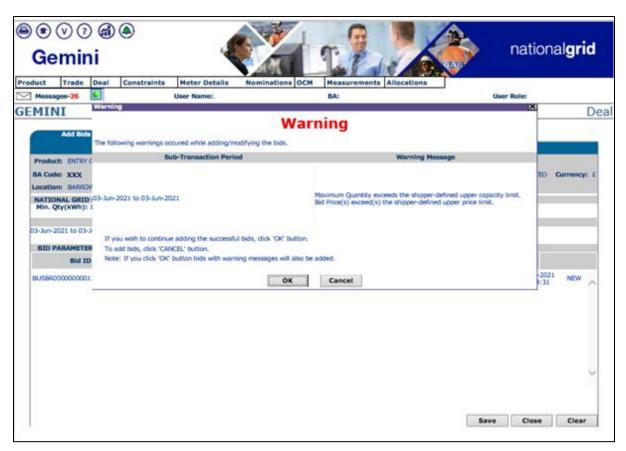

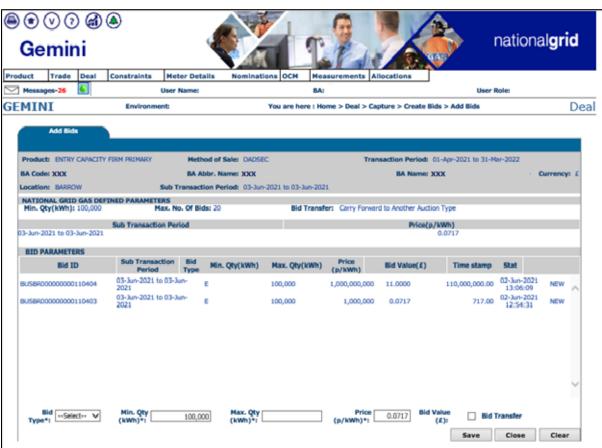

Page 15

If 'Price' and 'Capacity' bid parameters at Entry by shippers is not set prior to auction participation for MOS:

- a) DADSEC
- b) WDDSEC
- c) DISEC

Users will see a new error message in the Add bids to restrict shippers placing bids without shipper preferences and displays an error message as:

"Bids for this auction cannot be captured until validation for Price and Capacity Upper Limits have been set. To set Price and Capacity validation go to Home > Deal > Capture > Setup User Preferences"

# **5** Capture Requests

#### 5.1 Overview

The Gemini System allows System User to set up their own parameters at each NTS Exit Point and these parameters will be validated by the system during any request placement.

There are no restrictions on when System User can set the preferences in the system. The system will consider those parameters available in the system during capturing requests to validate the requests placed by the System User.

Following are the changes as part of the UNC0745S Mandatory Setting of Auction Bid Parameters change:

The Gemini system will provide a facility to the existing Capture Request screen displays as follows:

- ✓ New validation to mandate the setting of the 'Price' and 'Capacity' bid parameters at Exit by shippers prior to auction participation
- New Error message is introduced in the capture request to restrict shippers placing bids without shipper preferences
- ✓ The Gemini system validates Users preferences for the below MOS type
  - a) DADNEX
  - b) WDDNEX
  - c) DONEX

• System: Gemini Exit

• Screen Path: Home > Deal > Capture > Capture Request > Add Request

Home > Deal > Capture > Setup User Preferences

# 5.2 Add Request Screen

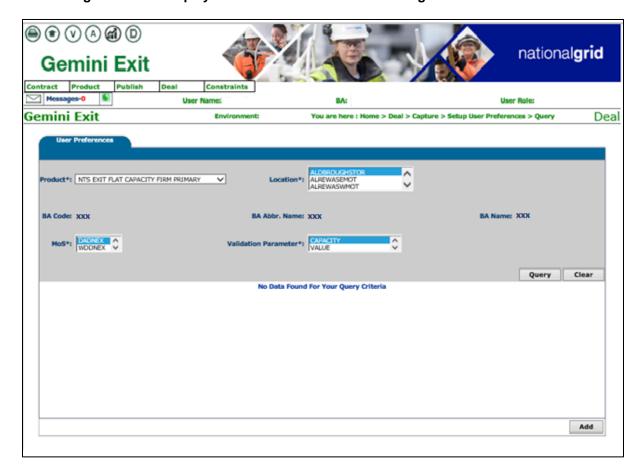

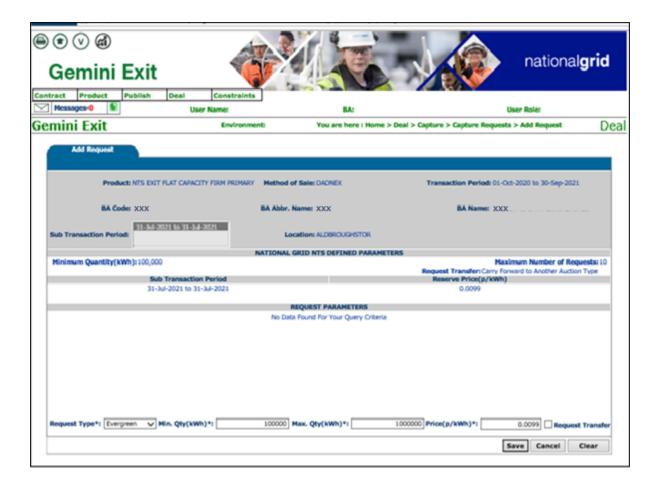

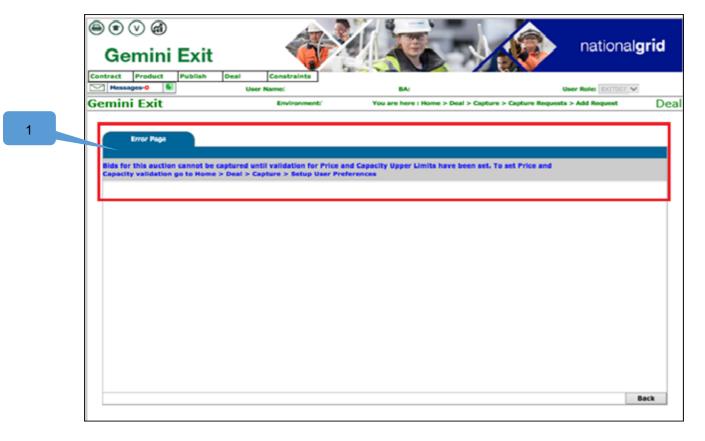

Page 19

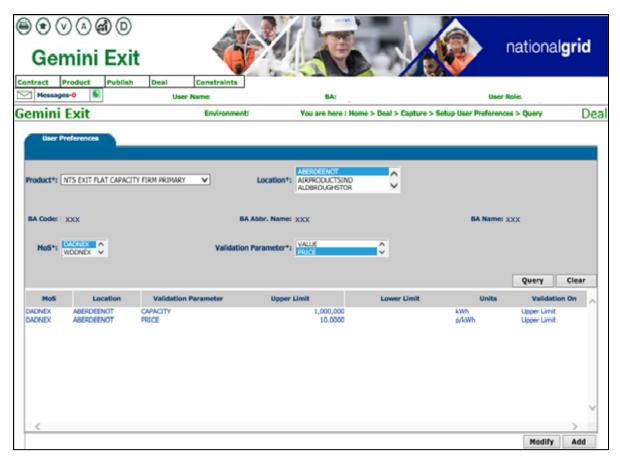

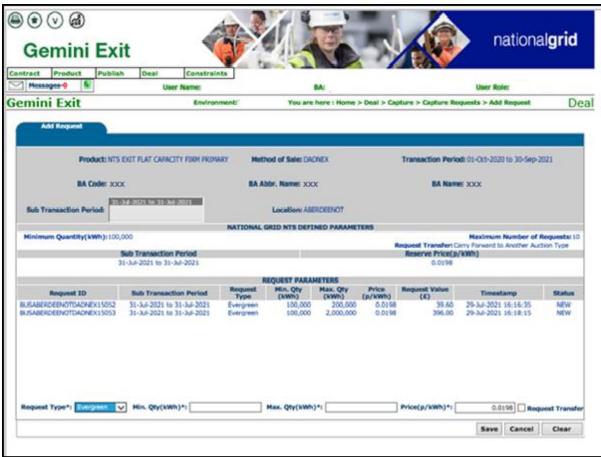

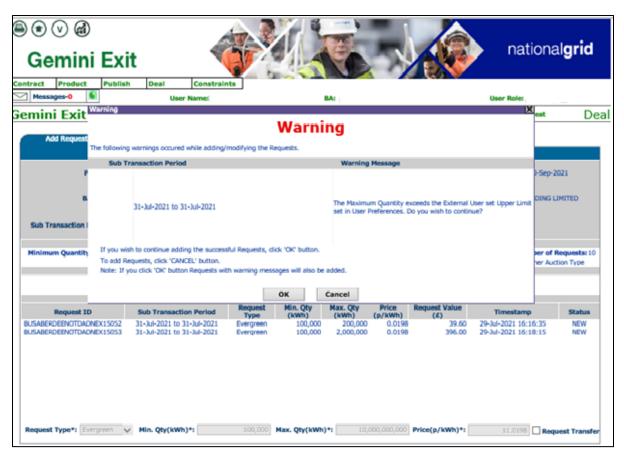

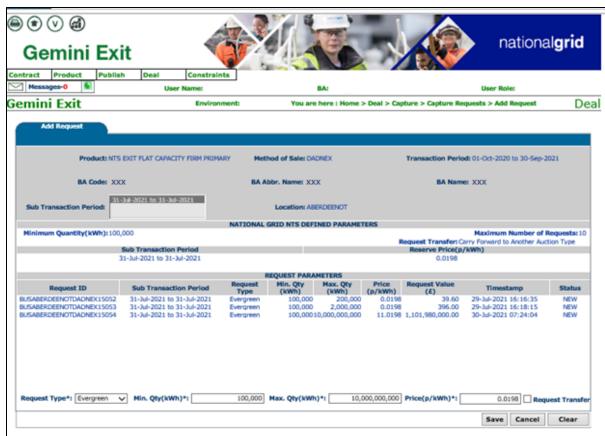

If 'Price' and 'Capacity' bid parameters at Exit by shippers is not set prior to auction participation for MOS:

a) DADNEX
b) WDDNEX
c) DONEX
Users will see a new error message in the Capture Request to restrict shippers placing bids without User preferences and displays an error message as:
"Bids for this auction cannot be captured until validation for Price and Capacity Upper

"Bids for this auction cannot be captured until validation for Price and Capacity Upper Limits have been set. To set Price and Capacity validation go to Home > Deal > Capture > Setup User Preferences"

# 6 Glossary of Terms

| REF | Field | Description    |
|-----|-------|----------------|
| 1   | MoS   | Method of Sale |
| 2   | NG    | National Grid  |